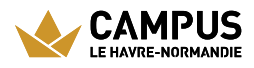

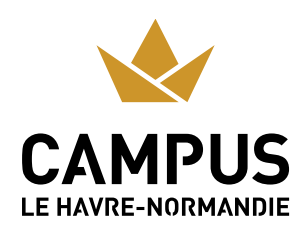

# UNIVERSITY RESTAURANTS

Students can find everything they need on different sites: complete meals, sandwiches or salads from  $1 \in$ .

# **Lower town**

#### University Restaurant (400 seats)

- $\triangleright$  From 11:30 a.m. to 1:30 p.m.
- > 30 rue Demidoff
- $202355329$  $202355329$  $202355329$

 $12 \overline{2}$ 

#### Brasserie (120 seats)

- $\triangleright$  From 11:30 a.m. to 2 p.m.
- > 30 rue Demidoff
- $202355329$  $202355329$  $202355329$

12

#### Lebon cafeteria (80 seats)

> De 8h30 à 16h30

CAMPUS URL of the page: https://www.campus-lehavre-normandie.fr/en/university-restaurants-LE HAVRE-NORMANDIE O

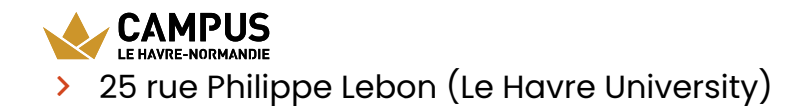

# **Upper town**

#### IUT Caucriauville cafeteria (125 places)

- Monday to Friday, 8:30 a.m. to 12:30 p.m. and 1:15 p.m. to 3:15 p.m.
- > Place Robert Schuman
- $202355162$

[48](tel:02%2035%2051%2062%2048)

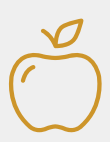

### **Les tarifs**

The university restaurants offer you a complete meal from €3.30 and 1 euro for scholarship students.

You have the choice between several payment methods:

- > By credit card
- > With your [Léocard](http://www.normandie-univ.fr/leocarte-tous-normands-depuis-2013--17858.kjsp)<sup>7</sup>
- > With your smartphone using the Izly by [Crous](https://www.izly.fr/) **3** application

## **The leocard**

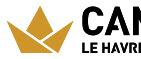

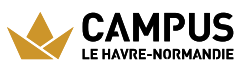

You can also pay for your meals with the Léocarte, managed by your home establishment, common to most establishments in Normandy and compatible with the Izly by [Crous](https://www.izly.fr/) **⊠** payment solution.

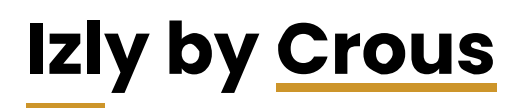

Three ways to pay for your meals with Izly: the Léocarte, the[Crous](https://www.campus-lehavre-normandie.fr/glossaire/crous) card and your smartphone with the Izly application.

#### **1) I activate my account on my Izly space**

I log in with my email address and my temporary password contained in the l<u>zly by [Crous](https://www.izly.fr/#howitworks)</u> & activation email.

In a few steps, I activate my account.

#### **2)I recharge my account on my Izly space**

You can also recharge your account by downloading the Izly by<u>[Crous](https://www.campus-lehavre-normandie.fr/glossaire/crous)</u> app available on

> App [store](https://itunes.apple.com/fr/app/Izly/id956519643)

☑

> [Google](https://play.google.com/store/apps/details?id=fr.smoney.android.izly.REC) Play Store ☑

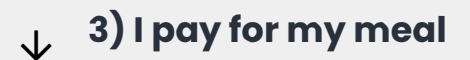

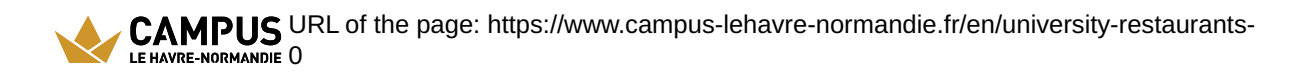

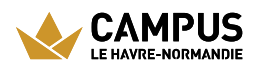

I use the <u>[Crous](https://www.campus-lehavre-normandie.fr/glossaire/crous)</u> card, the Léocarte or my smartphone to pay for my meal.

To pay with my smartphone, I open the <u>Izly by [Crous](https://www.izly.fr/#howitworks)</u> **&** application, I click on "Pay", a QR code is generated: I then present it in front of the reader at the checkout and my meal is paid!

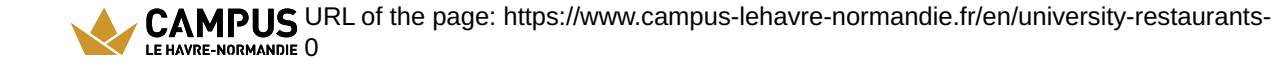